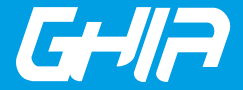

**Estimado usuario:** Antes de utilizar este producto, lo invitamos a leer el siguiente manual para que conozca todassusfunciones y características.

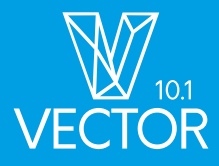

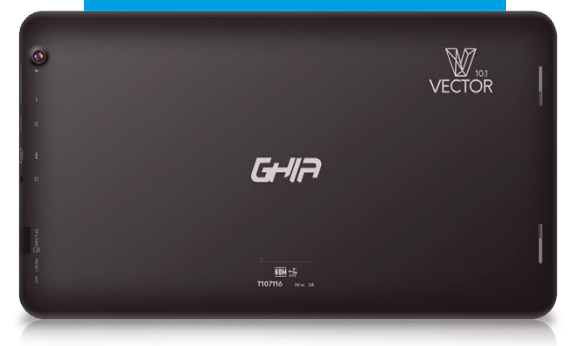

# Código de fabricante: T107116 www.ghia.com.mx

GHIA/ Derechos Reservados. Ninguna parte de esta publicación se podrá reproducir, transmitir, transcribir, guardar en sistema de recuperación alguno ni traducir a ningún idioma o lenguaje informático, de ninguna forma o mediante ningún medio, sin el consentimiento previo y por escrito de GHIA

# **A** ATENCIÓN!

El presente manual contiene información de seguridad importante para el uso correcto de su tableta y así evitar accidentes. Por favor, lea cuidadosamente este manual antes de utilizar la tableta

- · Por favor, no exponga la tableta a altas temperaturas, humedad o polvo.
- $\cdot$  No deje expuesta la tableta al sol por largos periódos de tiempo.
- $\cdot$  No deie caer la tableta y evite golpear la pantalla, ya que esto puede causar daños o mal funcionamiento
- · Elija el nivel de volumen apropiado, no utilice los audífonos a un volumen alto. Si escucha un zumbido, baje el volumen o no los utilice.

Carque su batería cuando:

- · El ícono de la batería indique que no hay carga.
- · El sistema se apaga automáticamente al terminar la carga de la batería.
- · Los botones no responden.

·Apague la tableta antesdedesconectarla.( Estosi está enmodode información).

· Nodesarme sutableta,niutilice solventesoanticorrosivospara limpiarla.

· No use su tableta en entornos restringidos a equipos electrónicos (como cabinas de aviones)

· Por favor, no use su tableta mientras maneja o camina por la calle.

· Use el puerto USB solamente para la transferencia de información.

**Nota:** Todas las imágenes contenidas en este manual son sólo de referencia.<br>La información provista en especificaciones y diseño puede sufrir cambios sin previo aviso.

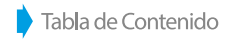

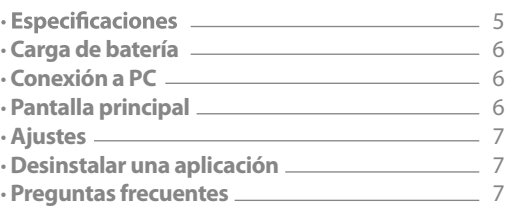

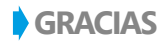

Felicitaciones por la compra de su Tableta GHIA Vector 10.1

Se proporciona esta quía para avudarle a empezar rápidamente con el uso de su tableta. Por favor, lea cuidadosamente y quárdelo para futuras consultas.

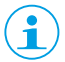

Para ver los documentos PDF, descargue e instale el lector Acrobat de Adobe en el sitio web www.adobe.com

Por favor asegúrese de que los elementos que se muestran a continuación se incluven en el paquete. En caso de que un elemento falte, comuníquese con la tienda en la que adquirió este producto.

> Tableta GHIA Cable USB Audífonos Adaptador de corriente Manual de usuario Cable OTG

La operación de este equipo está sujeta a las siguientes dos condiciones: 1. Es posible que este equipo o dispositivo no cause interferencia perjudicial.

2. Es te equipo o dispositivo debe aceptar cualquier interferencia, i ncluyendo la que le pueda causar su operación no deseada.

# **ESPECIFICACIONES**

**Sistema Operativo:** Android 7.1 **Procesador:** Quad Core, 1.3 GHz **Almacenamiento:** 16 GB Flash / Slot para tarjeta micro SD **RAM:** 1GB DDR3 **WI-FI:** b/g/n **Bluetooth Pantalla:** 10.1" pulgadas (25.65 cm) **Resolución:** 1 024 x 600 pixeles **Cámaras:** Frontal: 0.3 Megapixeles / Trasera: 2.0 Megapixeles **Alimentación:** 100V-240Vca 50Hz /60Hz 0,4A Salida5Vcc 2A **Batería:** 5 000 mAh **Entrada Micro USB Formatos de video:** AVI, MKV, 3GP, MP4 **Formatos de música:** MP3, FLAC, OGG, WAV **Formatos de imagen:** JPG, JPEG, BMP y PNG

GHIA se reserva el derecho de realizar mejoras en el producto, ya sea por modificaciones en las especificaciones o de diseño del producto. La información está sujeta a cambios sin previo aviso. (Esta tableta no cuenta con la especificación de ser contra el agua)

# **BOTONES DEL EQUIPO**

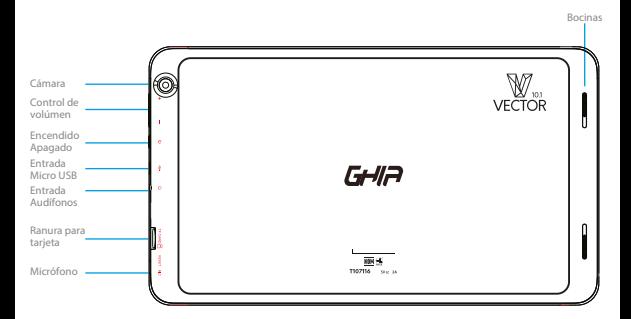

# **CARGA DE BATERÍA**

Antes de usarse, revise que su equipo está completamente cargado; para las dos primeras recargas de batería debe ser de 12 horas como mínimo.

# **CONEXIÓN A PC.**

Utilice el cable USB para conectar su tableta con la computadora. Para realizar esta conexión, primero encienda su tableta y conecte el cable del extremo USB a su computadora y del lado micro USB a su tableta, después seleccione el equipo que aparecerá en la parte izquierda de la pantalla de su tableta. Por último, seleccione la opción de unidad de almacenamiento masivo.

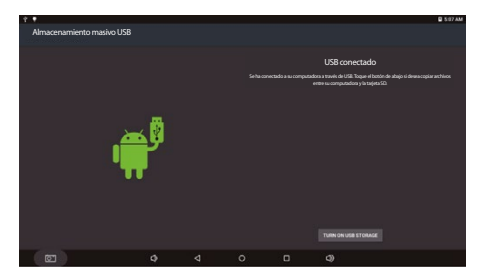

# **PANTAL LA PRINCIPAL**

Después de encender su tableta podrá ver la pantalla principal. En esta, usted puede administrar la cantidad de íconos que quiere que aparezcan en la pantalla principal: Presione cualquier ícono por más de tres segundos y todos se volverán un poco más grandes, esto indica que podrá arrastrar el ícono a cualquier posición de la pantalla. Para borrar algún ícono, arrástrelo al basurero que se encuentra en la parte superior de su pantalla. Una vez que este se encuentre rojo, libere el ícono y éste se borrará.

# **AJUSTES**

Seleccione el ícono de ajustes  $\bullet$  y entrará al menú de ajustes. Aquí encontrará los ajustes rápidos de la tableta tal como la conexión a Wi-Fi o el encendido de Bluetooth.

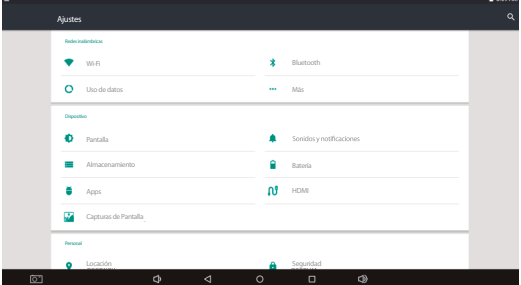

# **CÓMO DESINSTALAR UNA APLICACIÓN**

Para poder entrar al administrador de aplicaciones

- · Ingrese a "Ajustes">"Aplicaciones">"Administrador de aplicaciones", allí le presentarán las aplicaciones con las que cuenta el equipo.
- · Seleccione la aplicación que desea desinstalar.
- · Presione desinstalar, y esto borrará la aplicación.

# **PREGUNTAS FRECUENTES**

**Mi equipo no enciende**

- · Revise que su equipo cuente con carga en la batería.
- · Conecte a la corriente eléctrica su equipo y vuelva a intentar encender su equipo.
- · Si después de haber realizado los pasos anteriores su equipo no enciende llame al 01800 700 4442 o contacte a su centro de servicio más cercano.

# **PREGUNTAS FRECUENTES**

**Mis audífonos no se escuchan**

- · Revise que el volumen del equipo no se encuentre en 0.
- · Revise que el archivo no esté dañado e intente con algún otro archivo.

**No puedo pasar ningún archivo de mi computadora a la tableta**

- · Revise que la conexión de su equipo a la computadora sea la correcta.
- · Revise que la memoria de su equipo cuente con espacio disponible en la memoria interna.
- · Revise que el cable USB funcione correctamente.

Usted puede hacer válida su Garantía y obtener soporte en el domicilio mencionado en la Póliza de Garantía y en los Centros de Servicio GHIA autorizados

#### Aquascalientes

Av Fundición # 1103 Colonia Altavista. C.P. 20040, Aquascalientes, Aquascalientes Tel: (449)153 0433

#### Campeche

Coahuila #178-A Barrio de Santa Ana C.P. 24050 Campeche, Camp. Conmutador: (981) 811 1348 Tel: (614) 417 0557

### Culiacán

Calle Ignacio Ramírez # 958 Pte Col. Jorge °Almada, C.P. 80200 Culiacán, Sin. Tel: (667) 715 7940

#### Guadalajara

Av. Mariano Otero No 2489 Colonia Jardines de la Victoria, C.P. 44900 Guadalajara, Jalisco. Tel/Fax: (33) 38121413

#### León

Blvd. Hilario Medina 7001 Colonia San Jose Del Consuelo, C.P. 37200 León, Guanajuato Tel: (477) 776 9252

#### Morelia

Gertrudis Bocanegra #500 Col. Centro CP 58000 Morelia, Mich. Tel: (443) 315 0015

#### Acapulco

Miquel Lopez de Legazpi No. 5 Col. Hornos CP 39355 Acapulco, Guerrero Tel: (744) 688-24-24

#### Chihuahua

Av. De las industrias No. 6500 Circuito industrial Sur bodega #20 CP 31105 Chihuahua, Chih.

#### **CDMX Taller**

Av. del Taller # 92 Colonia Transito, C.P. 06820 Delegación Cuauhtemoc, Ciudad de México Tel: (55)5132 0282

### Hermosillo

Av.Campeche #484 Col. Pimentel C.P. 83188 Hermosillo, Son. Tel: (662) 236 6150

#### Mérida

Calle 50 Col. Centro, entre calle 53 y 55 Conmutador: 01 (999) 912 2200

#### Oaxaca

Carlos Ma. Bustamante No. 802 Colonia Centro C.P. 68000 Oaxaca, Oaxaca, Tel: 951 514 10 65

#### Cancún

Tonina #24 Bodega 2 Zona Industrial Región 97, CP 77520 Cancún Q Roo Tel: (99) 8886 9090

#### Colima

Calle Ignacio Sandoval No. 147 Colonia Centro, CP 28000 Colima, Colima, Tel: (312) 136 1294

#### Durango

Av. Felipe Pescador Pte. No. 971 Zona Centro Durango, Durango Tel: (618) 811 5097

### La Paz

Melchor Ocampo No. 714 Colonia Centro C.P. 23000 La Paz, BCS. Tel: (612) 122 5612

#### Monterrey

Blvd. Diaz Ordaz 3937 Santa María. C.P. 64650 Monterreu NL Tel: (818) 333 3880

#### Puebla

Blvd. San Felipe #1010 Col. Real del Monte, CP 72060 Puebla, Puebla Tel: (222) 2304470

#### Pachuca

Reforma Agraria #503 Col. Javier Rojo Gómez, CP 42030 Pachuca De Soto . Hidalgo Tel: (771) 148 1842

### Tampico

 $C$ alle No. 9 #114 Colonia Jardin 20 de Noviembre. Ciudad Madero. Tamaulipas Tel: 8331260215

### Toluca

Av. Independencia Oriente #914 Col. Reforma u Ferrocarriles Nacionales. CP 50026 Toluca, Edo. De México. Tel: (722) 213 1871

### Veracruz

Calle Velazquez de la Cadena Nº 533 entre las calles de Av. Pino Suarez u Jimenes Colonia Centro, C.P. 91700. Veracruz, Veracruz Tel: (229) 1781626

### Querétaro

Calle Reforma Agraria #99 Col. Casa Blanca, CP 76030 Querétaro, Qro. Tel: (442) 2155616

### **Tepic**

Calle San Luis 269 Sur. Colonia San Antonio, Entre Calle Eulogio Parra y Dr. Martinez, C.P. 63159 Tepic, Nau Tel: (311)2134626

### Torreón

Av. Lerdo de Teiada #1508 Ote. Col. Centro, CP 27000 Torreón Coah Tel: (01871) 7224285

### Villahermosa

Avenida Periférico Carlos Pellicer Cámara # 710 C.P. 86150 Villahermosa, Tab. Tel: (993) 3543 950

## San Luis Potosí

Calle García Diego #129 Col. Los Ángeles, Barrio de Tequisquiapan CP 78230 San Luis Potosí, S.L.P. Tel: (444) 817 4458

### Tijuana

**Blyd Terrera Oeste** #17520 Fracc. Garita Otay, C.P. 22430 Tijuana, B.C. Tel: 664-647-59-14

### Tuxtla

3<sup>°</sup> Poniente Sur #1252. Barrio San Francisco, Entre 12 y 13 Sur, CP 29066 Tuxtla Gtz, Chis. Tel: (01961) 611 1846

### **Zacatecas**

Calle Blvd. Adolfo Lopez Mateos No. 311 C.P. 98000 Zacatecas, Zacatecas Tel: 492-922-19-53

# Centros de Servicio GHIA

\* Para conocer los cambios y aperturas de nuevos Centros de Servicio GHIA, consulta la página Web en el siguiente apartado: **http://ghia.com.mx/centrosdeservicio**

# **Notas**

# Póliza de Garantía

GHIA garantíza este producto contra fallas en su funcionamiento o defectos de fabricación, en todas sus partes, componentes y mano de obra, por un periodo de 1 año, para la unidad principal y por tres meses para los accesorios incluidos en el paquete (batería, cargador, cables, etc.), contando a partir de la fecha de compra indicada en la presente póliza de garantía, siempre y cuando sea dentro del territorio de los Estados Unidos Mexicanos.

1.- Para la validación de ésta, se deberá presentar el producto defectuoso junto con la presente póliza de garantía completamente llenada y sellada por el distribuidor que realizó la venta en el lugar donde fue adquirido el producto o en cualquier Centro de Servicio Autorizado GHIA.

2.- En el caso que esta póliza se extravíe o no se encuentre completa o debidamente llenada y sellada por el distribuidor, se podrá validar el periodo de garantía con la factura original o comprobante de venta, expedida con el producto, siempre y cuando dicha factura o comprobante de venta incluya el número de serie del producto.

3.- El tiempo de reparación en ningún caso podrá exceder los treinta días calendario contados a partir de la fecha de recepción del producto en cualquiera de los Centros de Servicio GHIA.

EXCLUSIONES: GHIA se exime de hacer efectiva esta póliza de garantía en los siguientes casos:

- · Cuando el producto se hubiese utilizado en condiciones distintas a las normales.
- · Cuando el producto no hubiese sido operado de acuerdo con el instructivo de uso que lo acompaña.
- · Cuando el producto hubiese sido alterado o reparado por personas no autorizadas por GHIA.

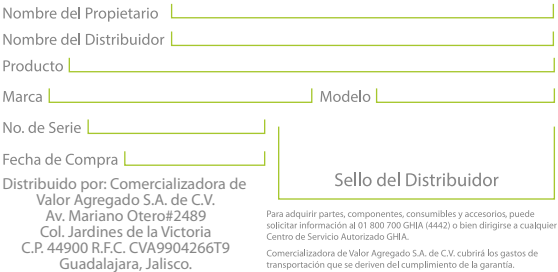

transportación que se deriven del cumplimiento de la garantía.

# www.qhia.com.mx / 01800 700 GHJA (4442)